# MS-DiskOperativSystem Sammanfattning och Övningar

Övningarna syftar till att ge minimikravet i DOS-kunskaper. Övningarna är tänkta att köras i maximerat DOS-fönster under win9x.

MS-DOS (Microsoft Disk Operating System) har varit ett av de vanligaste operativsystemen för pc-datorer. Alla kommandon måste skrivas in exakt, dvs. ha rätt syntax.

DOS ver 1.0 presenterades med den första IBM PC 1981 och den sista självständiga DOS-versionen kallas 6.22. När Windows 95B kom även DOS 7.0 men denna version säljs ej separat. Äldre typer av Windows Win3.x och första Win95 är egentligen grafiska hjälpmedel till DOS, eftersom dessa inte fungerar utan DOS.

En fil i DOS har filnamn om max 8 tecken i förnamn och max 3 tecken i efternamn. Exempel. Minfil.txt io.sys fil00051.001 abcdefgh.123 , det finns tillåtna och otillåtna tecken tex. /,?,\* m.fl.

INTERNA KOMMANDON - (finns i minnet) Datorn startad på diskett A: exempel: DIR , TIME, DATE, CLS

EXTERNA KOMMANDON - (finns som programfiler) Datorn startad på C: exempel:

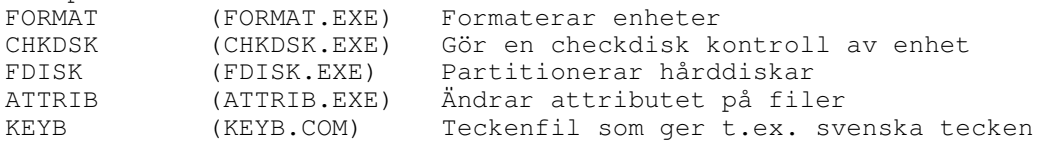

VIKTIGA FILER - (ligger som dolda programfiler)

exempel: IO.SYS MSDOS.SYS COMMAND.COM Innehåller interna kommandon som TIME, DELETE, DIR m.fl.

#### SYNTAX OCH SPECIALTECKEN

 $C:\n \begin{cases} \n - & \text{From} \\ \n \end{cases}$ C:\> = Promten efter kommandot PROMPT \$P\$G (återställer prompten) A: är första diskettstationen (A: + ENTER ) byter till enhet A:<br>B: är andra diskettstationen (B: + ENTER ) byter till enhet B:  $(B: + ENTER)$  byter till enhet B: C: är första hårddisken ( C: + ENTER ) byter till enhet C: D: är andra hårddisken eller CD-ROMenhet ( D: + ENTER ) byter till enhet D: \* = Jokertecken | = Pipe tecken eller omdiriskeringstecken ( AltGr + > )

# SPECIALTANGENTER

Repeterar senast slagna kommando vid C:\-Promten

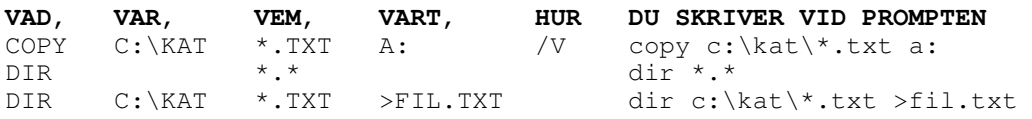

## DATUM OCH TID

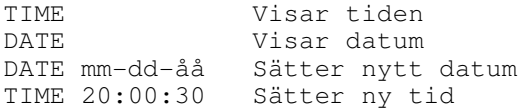

## SVENSKA TECKEN **- KEYB (KEYB + SV = SVERIGE)**

CHCP Visar aktuell teckentabbell. Ex. svensk = 437 alt. 850 Anger Teckentabell svensk 437

Om inte externkommandot KEYBSV körs så finns inte Å,Ä,Ö på rätt plats. Ex. Shift + : ger ett Ö

## SÖKVÄGAR **- PATH (kan "köra" filer i andra kataloger)**

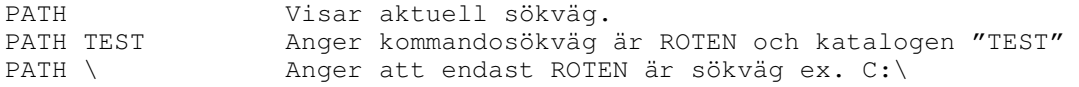

## VISA FILER **- "DIR" (Visar filer på enheter)**

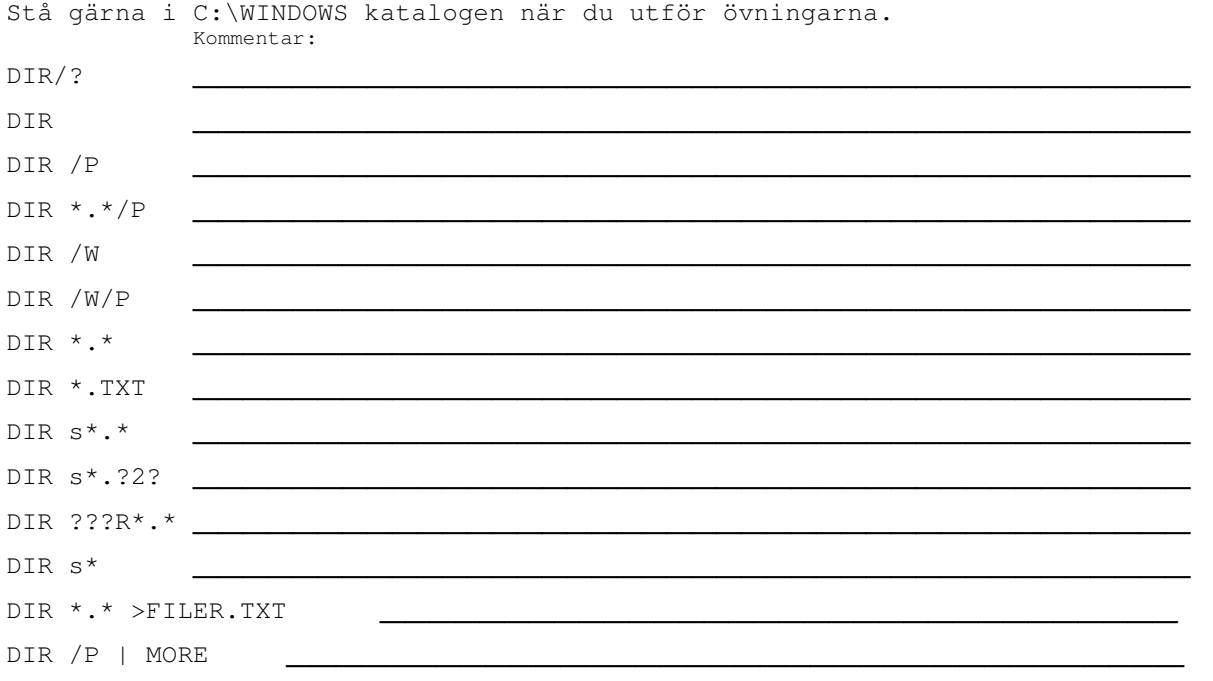

EGNA FILTER: Här kan du hitta på 6st egna filter samt motivera och förklara dessa.

### KATALOG - BIBLIOTEK - MAPPAR (samma namn för samma sak)

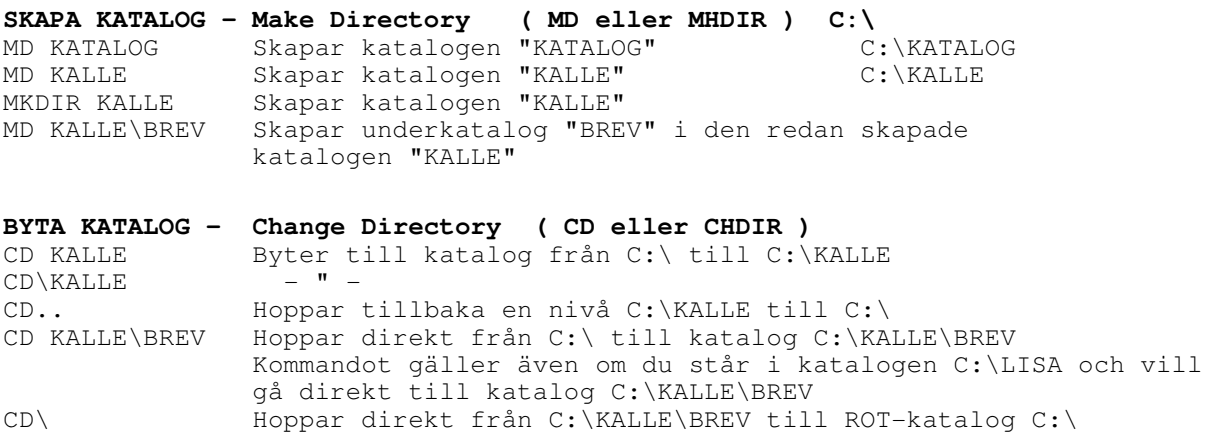

#### **RADERA KATALOG - Remove Directory**

RD KALLE Raderar katalogen "C:\KALLE" RD KALLE\BREV Raderar katalogen "C:\KALLE\BREV"

**OBS!** För att kunna radera kataloger i DOS, måste de vara tomma.

#### **KOPIERA FILER – COPY (fil för fil)**

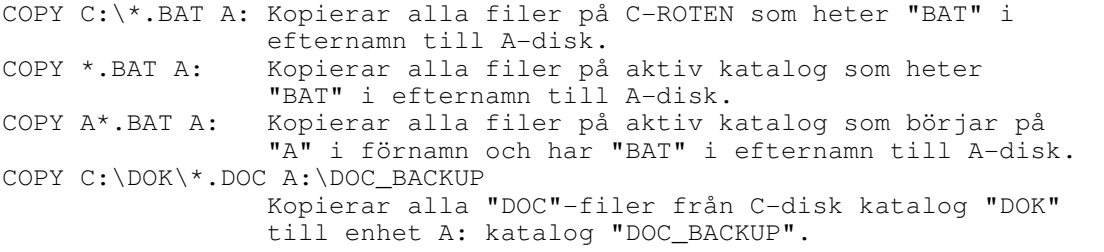

**XCOPY – (katalog för katalog)**  Kopierar filer och katalogträd. XCOPY C:\MINKAT D: XCOPY källa [mål] [/A | /M] [/D[:datum]] [/P] [/S [/E]] [/W] [/C] [/I] [/Q] [/F] [/L] [/H] [/R]  $[(T] [U] [K] [N]$ <br>källa – Anger filler) som ska kopie källa Anger fil(-er) som ska kopieras. Anger sökväg och/eller namn på nya filer. /A Kopiering av filer med arkivattribut, ändrar inte attributet. /M Kopiering av filer med arkivattribut, stänger av arkivattribut. Kopierar filer som är ändrade på eller efter angivet datum. Om inget datum är angivet kopieras bara de filer vars källtid är nyare än måltiden.<br>/P Bekräfta innan du skapar varie målfil. Bekräfta innan du skapar varje målfil. /S Kopierar kataloger och underkataloger utom de som är tomma. /E Kopierar kataloger och underkataloger inklusive de som är tomma. Samma som /S /E. Används kanske för att ändra /T. /W Bekräfta genom att trycka på en tangent innan du kopierar.<br>/C Fortsätter att kopiera även om fel uppstår.<br>/I Om mål inte finns och mer än en fil kopieras antas att mål /C Fortsätter att kopiera även om fel uppstår. /I Om mål inte finns och mer än en fil kopieras antas att mål måste vara en katalog. /Q Visar inte filnamn under kopiering. /F Visar fullständiga käll- och målfilsnamn under kopiering. /L Visar filer som skulle kopieras. /H Kopierar dolda filer och systemfiler också. /R Skriver över skrivskyddade filer.<br>T Skapar en katalogstruktur men kop Skapar en katalogstruktur men kopierar inte filer. Det inkluderar inte tomma kataloger eller underkataloger./T /E inkluderar tomma kataloger och underkataloger. /U Uppdaterar filer som redan finns i målkatalogen. /K Kopierar attribut. Normal Xcopy kommer att återställa skrivskyddade attribut. /Y Skriver över befintliga filer utan att du uppmanas. /-Y Kräver bekräftelse innan befintliga filer skrivs över. Kopierar med de genererade kortnamnen.

#### **DISKCOPY – (disk för disk)**

DISKCOPY A: B: Kopierar innehållet på diskett A: till B:

DISKCOPY [enhet1: [enhet2:]] [/1] [/V] [/M]

- /1 Kopierar endast första sidan på disken.
- /V Verifierar att informationen kopieras korrekt.
- Använder enbart det konventionella minnet för lagring.

Disketterna måste vara av samma typ. Enhet1 och enhet2 kan vara samma enhet.

#### **NAMNGE DISK**

LABEL Skapar, ändrar eller tar bort volymetiketten på en disk. LABEL A:BREV namnger A-diketten till "BREV"

LABEL [enhet:][etikett]

#### **KONTROLLERA DISK**

CHKDSK Kontrollerar en disk och presenterar en statusrapport.

CHKDSK [enhet:][[sökväg]filnamn] [/F] [/V]

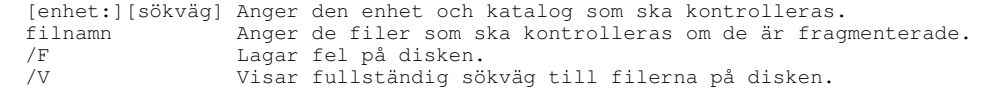

Skriv CHKDSK utan parametrar för att kontrollera aktuell disk.

Istället för att använda CHKDSK kan du försöka använda SCANDISK. SCANDISK kan med stor noggrannhet avkänna och korrigera många diskfel.

#### **TA BORT FILER**

DEL Kommandot fungerar i stort som COPY-kommandot

#### **DÖPA OM FILER**

REN minfil.txt dinfil.txt Ändrar namnet på minfil.txt till dinfil.txt

## **ÄNDRA ATTRIBUT PÅ FILER**

ATTRIB Visar eller ändrar filattributen. ATTRIB [+R | -R] [+A | -A] [+S | -S] [+H | -H] [[enhet:][sökväg]filnamn] [/S]

- Anger attribut
- Tar bort attribut<br>R Skrivskyddad Skrivskyddad
- 
- A Arkivfil S Systemfil
- H Dold

/S Behandlar filerna i alla kataloger i den angivna sökvägen.

#### Ex. SKRIVSKYDDA FIL

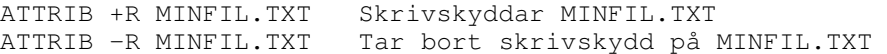

# ÖVNINGAR FORMAT - KATALOG - FILVISNING - FILHANTERING

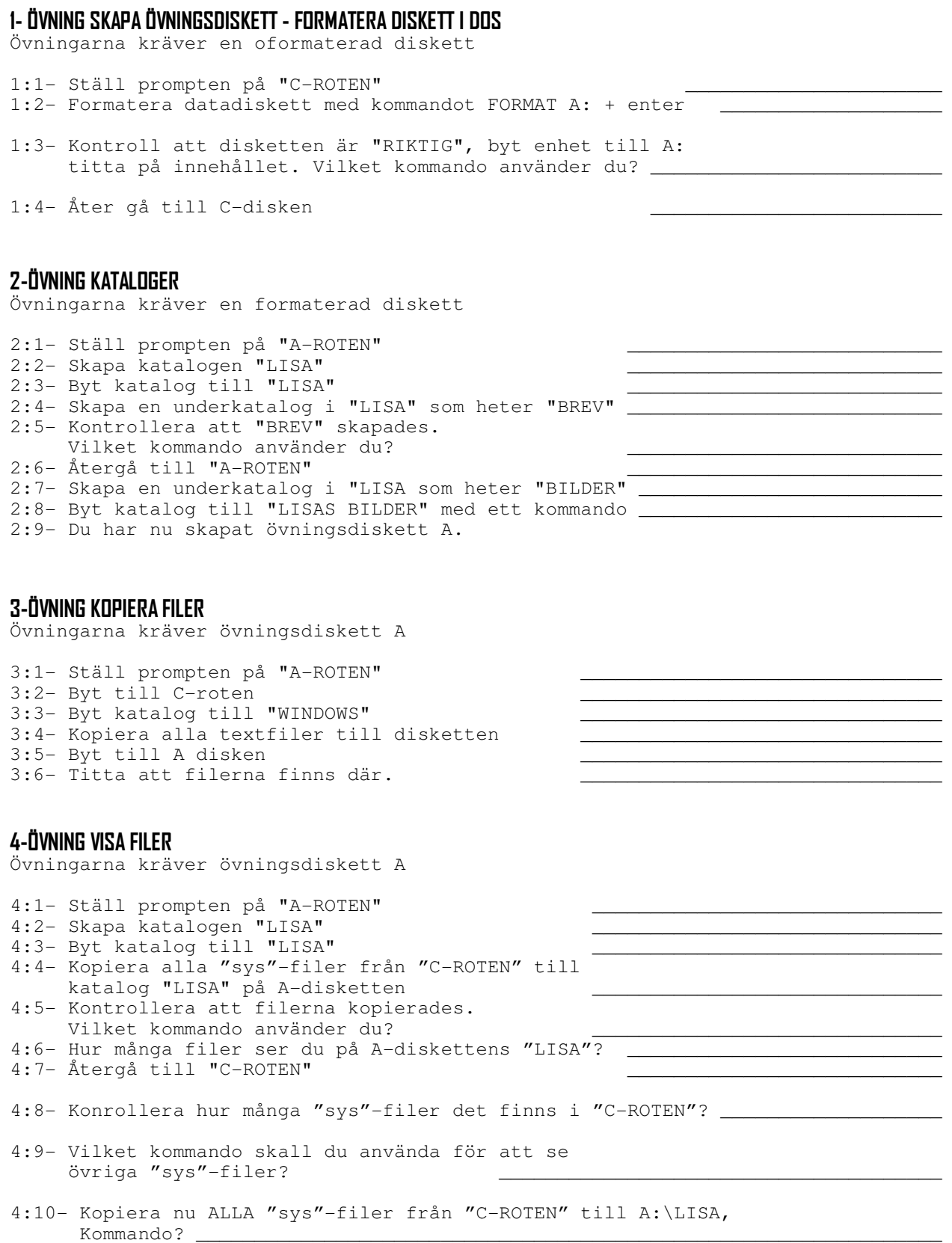

### 5-ÖVNING SKAPA FIL

**OBS! Kommandot nedan fungerar EJ på alla datorer** 

5:1- ((C:\>>minbat.bat extra ">" före minbat.bat skapar filen minbat.bat)) 5:2- C:\>dir m\* Visar alla fler som börjar på "m" Volymen i enhet C är WINDOWS . Volymen har serienummer 3F39-11FF. Katalog i C:\ MINBAT BAT 0 09-01-02 9:58p minbat.bat 1 fil(er) 0 byte 0 kat 181,760,000 byte lediga  $C$ : \> 5:3- C:\>type minbat.bat

6-SKAPA FIL MED COPY CON (Kopiera Consollen "tangentbordet")

6:1- C:\>copy con minbat2.bat echo detta är min batfil dir/p echo SLUT PÅ BAT-FIL  $^\sim$  Z 1 fil(er) kopierad(e).  $C: \>$ 

#### **OBS! ^Z betyder slut på fil och finns på "F6"**

6:2- Skriv TYPE MINBAT2.BAT vid promten vad händer? \_\_\_\_\_\_\_\_\_\_\_\_\_\_\_\_\_\_\_\_\_\_ 6:3- Skriv MINBAT2.BAT vid promten vad händer?

## 7-ÖVNING MED SÖKVÄGAR "PATH"

7:1- Starta datorn från en startdiskett eller starta om i "DOSLÄGE" 7:2- Skriv PATH + "Enter" 7:3- Skriv PATH \ + "Enter" 7:4- Skapa katalogen "TEST" 7:5- Byt till katalog "TEST" 7:6- Skapa filen minfil.txt 7:7- Skriv in texten "dir" på en rad i filen minfil.txt 7:8- Byt namn på filen minfil.txt till minfil.bat 7:9- Gå till C-ROTEN 7:10- Skriv minfil + "Enter" Vad händer? \_ 7:11- Ange sökvägen PATH TEST 7:12- Skriv minfil + "Enter" Vad händer?

#### **Kommentar:**

Filen minfil.bat har samma funktion som "DIR" kommandot i och med att dir står i filen minfil.bat som en text och minfil.bat uppfattas av DOS som en körbar fil så kallad "BATT-FIL" kommandot PATH låter nu DOS söka efter kommandon eller körbara filer under katalogen "TEST" förutom den katalog som är aktiv.

\_\_\_\_\_\_\_\_\_\_\_\_\_\_\_\_\_\_\_\_\_\_\_\_\_\_\_\_\_\_\_\_\_\_\_\_\_\_ \_\_\_\_\_\_\_\_\_\_\_\_\_\_\_\_\_\_\_\_\_\_\_\_\_\_\_\_\_\_\_\_\_\_\_\_\_\_ \_\_\_\_\_\_\_\_\_\_\_\_\_\_\_\_\_\_\_\_\_\_\_\_\_\_\_\_\_\_\_\_\_\_\_\_\_\_ \_\_\_\_\_\_\_\_\_\_\_\_\_\_\_\_\_\_\_\_\_\_\_\_\_\_\_\_\_\_\_\_\_\_\_\_\_\_ \_\_\_\_\_\_\_\_\_\_\_\_\_\_\_\_\_\_\_\_\_\_\_\_\_\_\_\_\_\_\_\_\_\_\_\_\_\_ \_\_\_\_\_\_\_\_\_\_\_\_\_\_\_\_\_\_\_\_\_\_\_\_\_\_\_\_\_\_\_\_\_\_\_\_\_\_ \_\_\_\_\_\_\_\_\_\_\_\_\_\_\_\_\_\_\_\_\_\_\_\_\_\_\_\_\_\_\_\_\_\_\_\_\_\_ \_\_\_\_\_\_\_\_\_\_\_\_\_\_\_\_\_\_\_\_\_\_\_\_\_\_\_\_\_\_\_\_\_\_\_\_\_\_ \_\_\_\_\_\_\_\_\_\_\_\_\_\_\_\_\_\_\_\_\_\_\_\_\_\_\_\_\_\_\_\_\_\_\_\_\_\_ \_\_\_\_\_\_\_\_\_\_\_\_\_\_\_\_\_\_\_\_\_\_\_\_\_\_\_\_\_\_\_\_\_\_\_\_\_\_ \_\_\_\_\_\_\_\_\_\_\_\_\_\_\_\_\_\_\_\_\_\_\_\_\_\_\_\_\_\_\_\_\_\_\_\_\_\_ \_\_\_\_\_\_\_\_\_\_\_\_\_\_\_\_\_\_\_\_\_\_\_\_\_\_\_\_\_\_\_\_\_\_\_\_\_\_

> \_\_\_\_\_\_\_\_\_\_\_\_\_\_\_\_\_\_\_\_\_\_\_\_\_\_\_\_\_\_\_\_\_\_\_\_ \_\_\_\_\_\_\_\_\_\_\_\_\_\_\_\_\_\_\_\_\_\_\_\_\_\_\_\_\_\_\_\_\_\_\_\_ \_\_\_\_\_\_\_\_\_\_\_\_\_\_\_\_\_\_\_\_\_\_\_\_\_\_\_\_\_\_\_\_\_\_\_\_ \_\_\_\_\_\_\_\_\_\_\_\_\_\_\_\_\_\_\_\_\_\_\_\_\_\_\_\_\_\_\_\_\_\_\_\_ \_\_\_\_\_\_\_\_\_\_\_\_\_\_\_\_\_\_\_\_\_\_\_\_\_\_\_\_\_\_\_\_\_\_\_\_ \_\_\_\_\_\_\_\_\_\_\_\_\_\_\_\_\_\_\_\_\_\_\_\_\_\_\_\_\_\_\_\_\_\_\_\_ \_\_\_\_\_\_\_\_\_\_\_\_\_\_\_\_\_\_\_\_\_\_\_\_\_\_\_\_\_\_\_\_\_\_\_\_ \_\_\_\_\_\_\_\_\_\_\_\_\_\_\_\_\_\_\_\_\_\_\_\_\_\_\_\_\_\_\_\_\_\_\_\_ \_\_\_\_\_\_\_\_\_\_\_\_\_\_\_\_\_\_\_\_\_\_\_\_\_\_\_\_\_\_\_\_\_\_\_\_

## 8-ÖVNING SKAPA "RÄDDNINGSDISKETT för WINDOWS ver 1.0"

```
8:1- Starta datorn från en startdiskett eller starta om i "DOSLÄGE"
```
(Övningen under utveckling)

## **ELEV SOM VILL HA EN ÖVERKURSUPPGIFT KAN FÅ GÖRA DETTA!!**

#### 9-ÖVNING BATCH-FIL

- 9:1- Använd texteditorn EDIT för att tillverka en bat-fil. EDIT FILFIXA.BAT
- 9:2- FILFIXA.BAT filen skall automatiskt "FIXA" följande katalogstruktur samt se till att kopiering av filer sker automatiskt.
- 9:3- A:-disketten skall se ut som nedan

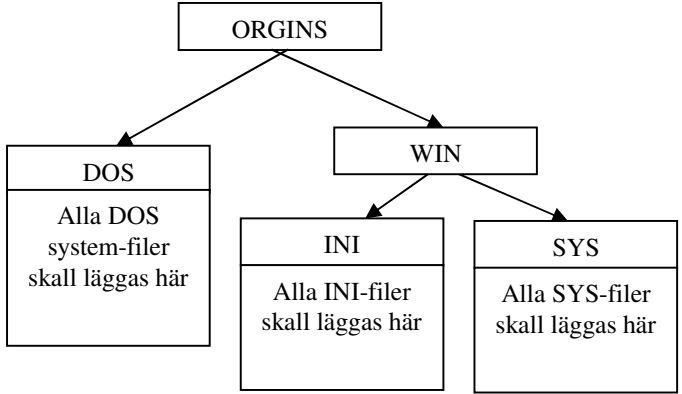

- 9:4- Utveckla nu ovanstående diskett med en bat-fil som tar bort INI och SYS katalogerna.
	- Skriv steg för steg vad som händer.

## **BATCH - ÖVERKURS "MENY"**

Skapa Nu ett menysystem som kan skapa och ta bort filträd som i övningen ovan samt starta Windows. Meny.bat och skall se ut som nedan. Välkommen! \_\_\_\_\_\_\_\_\_\_\_ S - Skapa filträd T - Ta bort filträd W - Starta Windows  $A - Avsluta$ Tryck S, T, W ellet A